A veces el windows nos da un error al cambiar la ip a un adaptador de red de que la ip ya está asignada. **"IP Address Already Assigned to Another Adapter"**

Esto es porque alguna de las tarjetas sigue existiendo en el registro. Para quitar esas tarjetas del registro hay que hacer lo siguiente:

Ejecutamos una ventana MSDOS y tecleamos

```
set devmgr show nonpresent devices=1
```
start devmgmt.msc

Este último comando abre la ventana de Administrador de Dispositivos, ir al menú Ver y marcar ver los dispositivos ocultos Las tarjetas que aparecen en gris se pueden quitar y ya se puede configurar la ip sin problemas

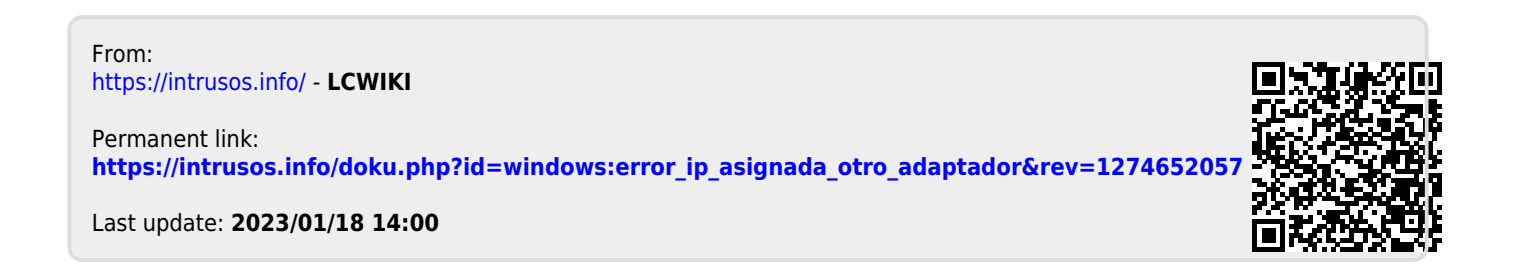